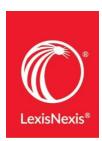

## Interview Prep & Networking Guide

Working in chambers is an excellent way to build substantive legal skills. Law students and recent grads gain hands-on experience with research, writing, analytical thinking, as well as exposure to courtroom practice and procedure.

Hiring schedules vary. Federal judges generally review applications and extend offers for summer positions beginning in mid-December through February. State courts typically have a longer hiring timeline for summer internships, often extending offers as late as April or May. Post-graduate judicial clerkships require more extensive applications – interested students should contact OCS as early as possible, preferably in the fall of the 2L year.

Because these positions are highly competitive, thoroughly researching your judge is key to maximizing your chance of securing an offer.

Context on Lexis+ offers a one-stop-shop to gather need-to-know intel on a particular judge to help you deliver a stand-out application and nail the interview.

## **Launch Context on Lexis+**

Step 1: From your Lexis+ Research homepage, click the iii on the upper left, and select Context.

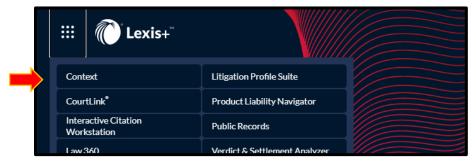

Step 2: Select "Judge" from the drop-down menu on the right-side of the search bar. Begin typing in your judge's name (last, first) in the search field and select from the Word Wheel list.

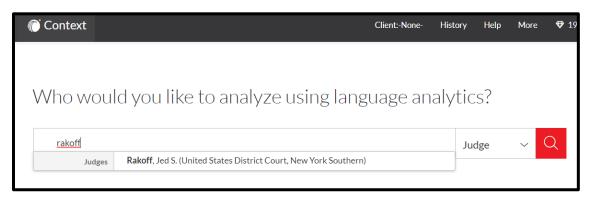

# <u>Step 3</u>: Review the Overview, Analytics, and Documents tabs on the report page to begin building your judge's profile.

## **Overview Tab**

Know your judge! It is critical to demonstrate a solid understanding of your judge's background and case history to gain a competitive edge during interviews. The **Overview** page provides:

- High-level background info including the judge's education, experience in practice prior to taking the bench, and judicial history.
- The charts display the number of opinions the judge has written by practice area, as well as volume of opinions by year. At a glance, you'll see how active the judge is in various fields.

Reviewing this information will give you informed talking points, plus the chance to highlight your familiarity with the substantive areas of law the judge deals with most often!

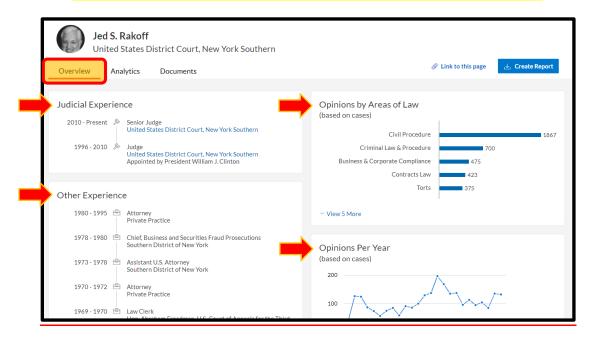

## **Analytics Tab**

Go the extra mile! Context allows you to take your research farther by uncovering your judge's ruling patterns. Under the **Analytics** tab, there are two sub-tabs: **Motion Language** and **Citation Patterns**, which provide insight into how your judge approaches specific motions.

Judicial Analytics will arm you beyond the interview! If you get the job, you'll be in a great position to help your judge craft written decisions by understanding ruling tendencies, as well as the specific cases and language he/she finds most persuasive!

#### **Motion Language**

- Instantly see which motions the judge rules on most frequently.
- Use the interactive graph to explore the judge's grant and deny rates on 100 motion types.
- Discover your judge's judicial philosophy and predictable positions (eg. more restrictive vs. more permissive with particular requests to the court).

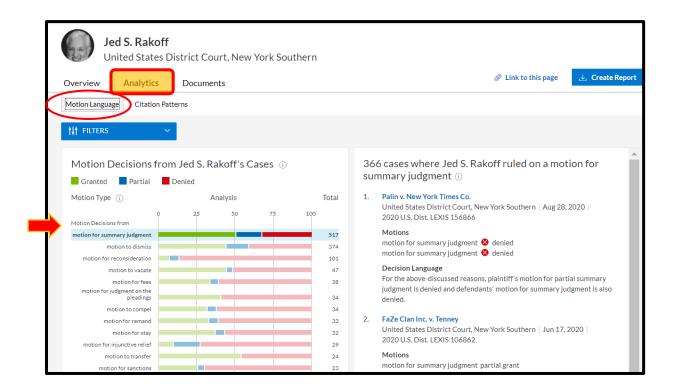

#### **Citation Patterns**

Under **Citation Patterns** there are two sub-tabs: **Opinions** and **Judges**, which give you the advantage of knowing the language, cases and judges that are most persuasive to the judge you are researching.

Great opportunity to familiarize yourself with the seminal cases and other jurists that your judge routinely cites when ruling on specific motions!

#### **Opinions**

- Interactive graph listing the cases your judge relies upon most frequently.
- Click into any opinion on the left-hand side, and the right-hand side will display the <u>specific</u> <u>language</u> from those opinions that your judge most often includes in his own written decisions.
- Use the Filters drop-down menu to narrow by keyword, topic, date, or motion type.

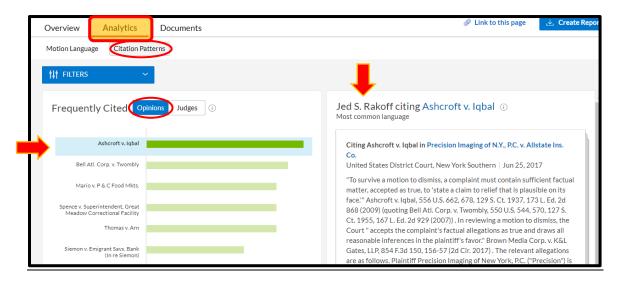

#### **Judges**

- Displays, in order of frequency, the judges who authored the opinions your judge relies upon the most.
- Similar to the Opinions display, as you select the names of different judges on the left-hand side, the specific language relied upon is displayed on the right-hand side.
- Filters You can filter in the Judges display just like the Opinions display (key words, motion type, practice area or a combination).

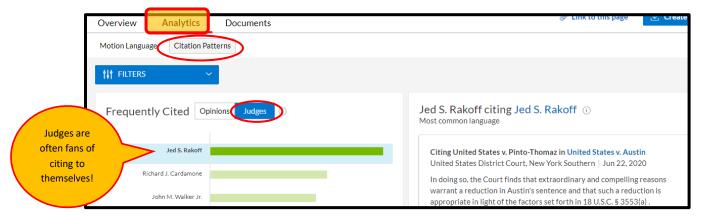

## **Documents Tab**

Judges want to be sure that applicants did not pick them at random! So be prepared to discuss a recent case of interest, an important precedent set, scholarly publications, or a notable mention of your judge in legal news. Without having to run separate searches, the **Documents** page automatically compiles all available materials pertaining to your judge from across Lexis+.

- Key content categories to review include: Cases, Dockets, Secondary Materials written by your judge (treatises, journal articles, practice guides, CLE materials, etc.), and Legal News.
- Use the **Filters** on the left-hand side of the screen to narrow results by key words, date, etc.
- The Sort By option at the top-right allows you to pull the most recent materials to the top!

## Being able to articulate specific reasons for selecting a certain judge is key to landing the offer!

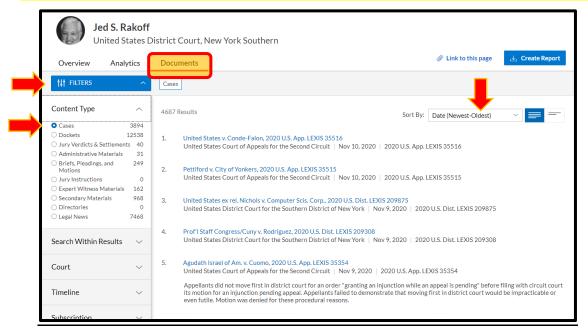